## **Displaying MagicDraw Data Sources**

MagicDraw<sup>®</sup> Data Sources are shown by default in the MagicDraw<sup>®</sup> Containment tree and not in the DataHub Explorer tree.

## To display a MagicDraw<sup>®</sup> Data Source in the DataHub Explorer tree

1. On the MagicDraw main menu, click **Options** > **Environment**. The **Environment Options** dialog opens. Select **Cameo DataHub** on the left.

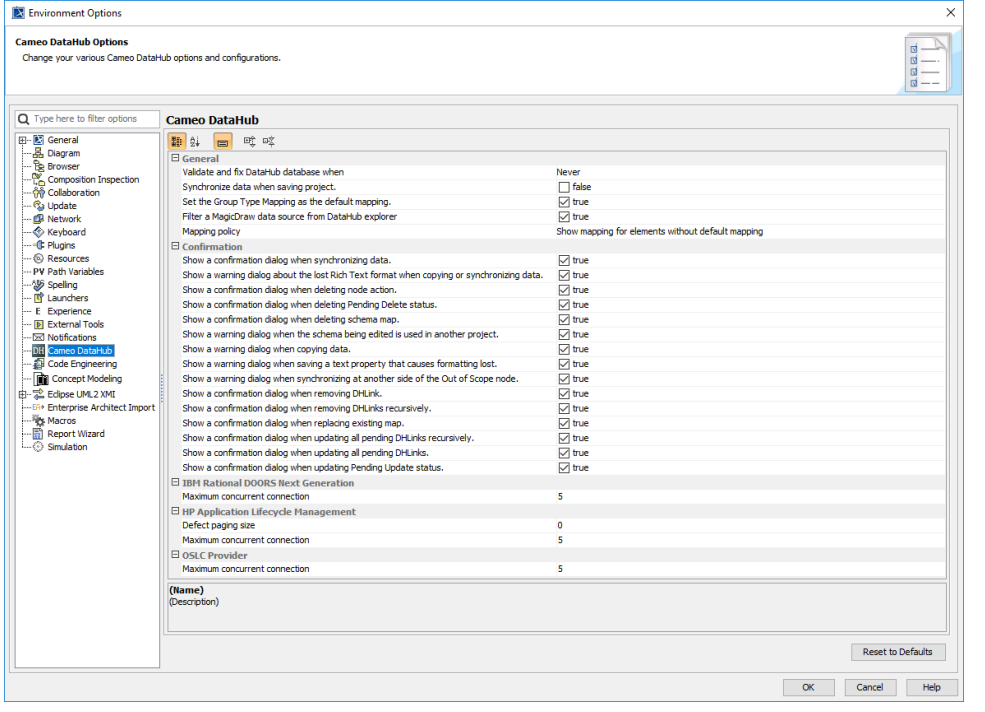

2. In the General options group, clear the check the check course of check contracts were check check.

3. A MagicDraw<sup>®</sup> Data Source appears in the DataHub Explorer tab.

box.

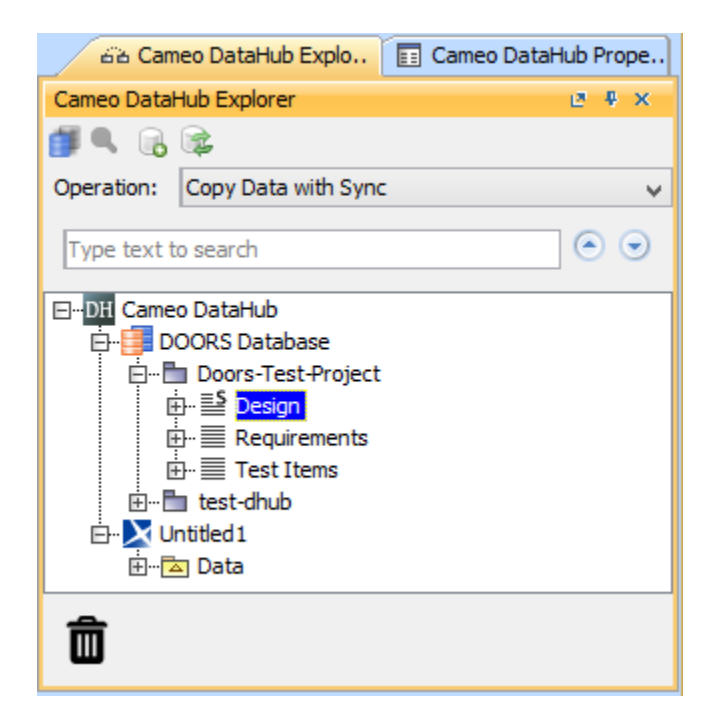